## Plugue-se no Final Cut Pro Plug-ins dão nova vida ao seu vídeo

**Sempre fui um colecionador compulsivo. Da fase dos álbuns de figurinhas à fase das revistas de sacanagem, passei por tudo, incluindo selos, moedas, tampinhas de refrigerante e chumaços de cabelo das musas. Hoje, mudado em quase tudo, continuo um "colecionista" empedernido. Mas, grandinho que estou, falta-me coragem de enfrentar o Zé da Banca e pedir um pacote de cards de Pokémon ou um envelope de figurinhas das Meninas SuperPoderosas. Assim, resignado, coleciono plug-ins para Final Cut Pro.**

**E garanto, amigo leitor: dedique-se a uma coleção dessas e nunca mais vai faltar agito na sua vida. Muito pelo contrário; provavelmente o que faltará será sossego. De um ano para cá, com a aceitação mundial do Final Cut Pro como uma ótima alternativa profissional para edição não-linear de vídeo, várias empresas estão lançando produtos específicos para "plugar" no FCP. Hoje há plug-ins para tudo, desde pacotes de efeitos muito específicos, como o Knoll Light Factory, que nada mais faz do que aplicar reflexos de fontes de luz sobre seus clips, e o Moving Picture, para fazer pan, zoom e rotação sobre imagens estáticas escaneadas, até pacotes de transições com centenas de opções, a exemplo do Video SpiceRack.** 

**Mas o grande contingente de plug-ins para o FCP ainda é composto de produtos feitos para o After Effects. A especificação original do Final Cut Pro previa que ele poderia utilizar os pacotes de filtros do software da Adobe. Passado algum tempo, todos já percebemos que nem sempre o plug-in que precisamos roda redondo. Pelo contrário,**

**minha experiência tem sido de que a maioria dos que valem a pena não rodam direito; ou, de outra forma, de forma limitada. Assim, partimos para apresentar alguns desses produtos nesta mega-resenha. Os que não rodaram no FCP simplesmente não têm comentários ou nota.**

**O perfil das empresas que estão se dedicando a esse nicho de mercado é variadíssimo. Desde as grandes e estabelecidas no mercado de plug-ins para edição de vídeo até as operações do gênero papaie-mamãe-na-garagem, encontra-se de tudo. Em termos de preço, a variação também é imensa. E como esse mercado ainda não é a última maravilha do mundo – ainda tem muito profissional achando-se esperto por piratear tudo o que vê pela frente – as empresas especializadas não têm estímulo para importar e vender aqui. Assim, sempre falaremos de valores em dólares. Como, salvo raríssimas exceções, todas as empresas vendem online, isso não chega a ser um problema gigantesco.**

**Alguns dos plug-ins aqui listados já estão compatíveis com o Mac OS X. Como o próprio Final Cut Pro somente há poucos meses roda em cima do nosso novo sistema operacional, acredito que nem 10% dos usuários desse software estejam trabalhando com o OS X fulltime. Com o tempo – senhor de todas as mazelas e gastos com computador – todos aqui terão sua versão específica para OS X.**

por Marco Fadiga

## **Knoll Light Factory**

O pacote de plug-ins da Pinnacle Systems, hoje uma das maiores empresas de hardware e software para vídeo do mundo, é composto de 23 plug-ins que fazem basicamente a mesma coisa: aplicar reflexos de luz no seu vídeo. Certamente você já viu muitos efeitos criados com esses fil-

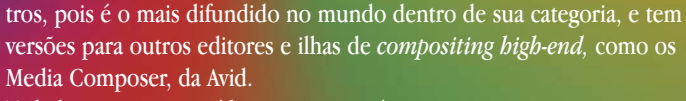

Toda lente, seja para vídeo ou cinema, é com-

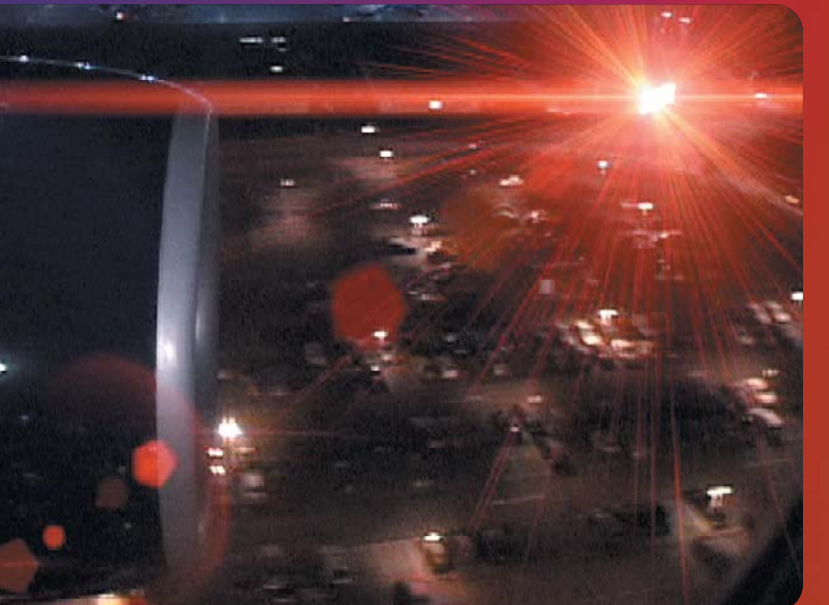

posta de múltiplos elementos. Mesmo nas melhores objetivas, que contam com avançadíssimos *coatings* (coberturas), é comum, quando se fotografa pontos de luz muito brilhantes, que parte da luz que entra na objetiva não seja transmitida nem refratada, mas refletida dentro da lente, causando uma barafunda de imagens que normalmente reproduzem o formato da íris. Pois bem: é exatamente esse tipo de (d)efeito (e alguns mais esotéricos) que são criados com esses plug-ins. O ponto de partida ideal para conhecer esse pacotão de efeitos – criado por John Knoll, um dos dois irmãos que inven-

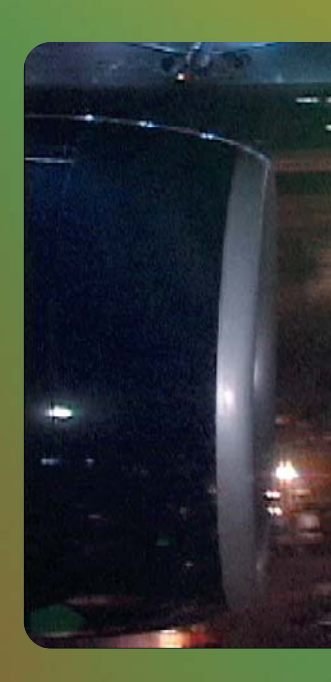

### ¡™£¢

**Pinnacle Systems:** www.pinnaclesys.com **Preço:** US\$395

**Pró:** Único em sua aplicação e resultados; profissional mesmo **Contra:** Meio caro para um produto  $\Im$ tão específico

#### taram o Photoshop – é o Light Factory

Ele vem com diversos *presets*, desde a simulação de lentes Panavision ou "prime" convencionais de 35mm, 65mm e 105mm até raios laser e aberrações cromáticas típicas de lentes vagabundas. Uma pérola é o *preset* QuickTake 200, que imita o comportamento das antigas câmeras fotográficas digitais da Apple.

Há ainda 19 efeitos "individuais", entre os quais os destaques são o LF Chroma Hoop, pela bizarrice, o LF Star Filter (um prosaico filtro estrela com os parâmetros totalmente animáveis) pela utilidade e o Light

Factory Spectacular, pela possibilidade de aplicar os efeitos sobre mais de um ponto de luz simultaneamente, aproximando-se de um gerador de partículas.

Uma das funções que mais ajudam o trabalho a ficar realmente profiça é o uso de "camadas de obscurecimento" *(obscuration layers).* Seu uso permite que, a partir de outro vídeo ou um *matte*, determine-se em quais áreas da imagem um efeito aparecerá e onde ele será "obscurecido".

A documentação que vem com os plug-ins é bem escrita e extensa, explicando cada parâmetro e sua utilização.

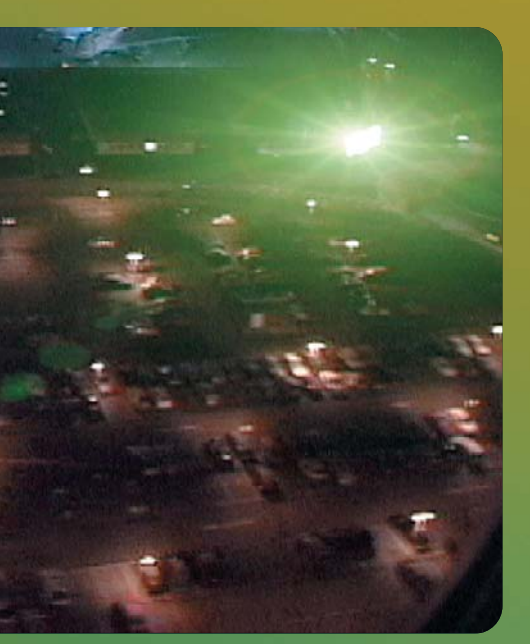

# **Moving Picture**

Esse é, de longe, o plug-in mais importante para quem tem aspirações a documentarista. Isso foi o que pensei logo que fiquei sabendo da sua existência. Mas assim que comecei a mexer com ele, tive cá minhas dúvidas. O Moving Picture serve para criar movimentos de *pan, zoom* e rotação sobre imagens; muito pertinentes à linguagem do documentário, especialmente quando a grana é pouca e os recursos para captação de imagens em movimento são limitados. Ken Burns que o diga. Sua operação é teoricamente simples. Teoricamente, digo, porque na prática o software se mostrou ainda muito cru em termos de interface, e um tanto bugado e inconsistente. Mas deixando de lado os problemas por um instante, vamos descrever sua operação. Em primeiro lugar, precisamos, idealmente, de uma foto escaneada na maior resolução possível, até o limite de 4000x4000 pixels. Na *timeline,* colocar um clipe qualquer (eu costumo usar o gerador de *color bar* do próprio FCP), apenas para delimitar a duração do clipe final. Não faz a menor diferença o que você coloca como "marcador". Aplica-se o Moving Picture sobre esse clipe e depois clica-se em "Option" no painel de diálogo, o que causa a abertura da tela do plug-in sobre todo o seu monitor. Depois, é só carregar a foto e começar a "passear" por ela com a sua câmera.

A flexibilidade de movimentos é muito grande e o controle sobre eles, ótimo. Infinitamente melhor do que tentar fazer o mesmo tipo de movimento através do *tab motion* do FCP. Em contrapartida, a timeline é tosca e muitas vezes o resultado final não é exatamente o que você espera. Você não pode, por exemplo, fazer *scrub* na timeline. A única forma de navegar por ele é clicando em um ponto específico.

Depois de criado o movimento de câmera e conferida sua eficácia em um pequeno monitor de *preview*, você pode salvar o movimento para aplicação sobre outra foto. Para alguns trabalhos de videografia, isso pode ser muito útil. Depois, é só sair do plug-in e renderar o clipe. O resultado final em vídeo é muito bom, com alta qualidade na imagem e muita fluidez no movimento. Fluidez essa que pode até ser controlada por meio dos comandos de *ease in*, *ease out* e o uso de movimentos retos ou curvos.

### ¡™£

**StageTools:** www.stagetools.com **Preço:** US\$199 (rotation option: US\$69)

**Pró:** Melhor forma de animar movimentos sobre uma foto escaneada **Contra:** Ainda muito bugado; perde a referência aos arquivos fotográficos à menor modificação de sua "morada"; timeline porca

Durante o teste, em um G4 de 867 MHz com 768 MB de RAM, dos quais 600 MB alocados para o FCP, com muita frequência tive necessidade de sair do programa e abri-lo de novo, pois ele acusava falta de memória para carregar as imagens. Também, pudera! Estava trabalhando sobre fotos com uma média de 3900x3000 pixels. Para um aplicativo feito para manipular vídeo, onde os frames têm tamanho de 720x480 pixels, até que o FCP mostrou-se tolerante.

O maior problema que percebi, e que me custou refazer toda a abertura de um programa de TV, foi a incapacidade de o Moving Picture "relinkar" uma foto caso você a mude de pasta. Portanto, comece um projeto já com as fotos todas organizadas, salvas na pasta onde você realmente as quer. No mais, gostei muito do software, mas não posso deixar de ficar incomodado com esse seu sabor de coisa feita às pressas. Quem sabe, numa versão futura, não se corrigem esses pequenos problemas que tornam sua operação uma caixa de surpresas. O Moving Picture tem também uma versão *standalone* (que roda de forma autônoma), não testada, mas de aparência idêntica à do plug-in.

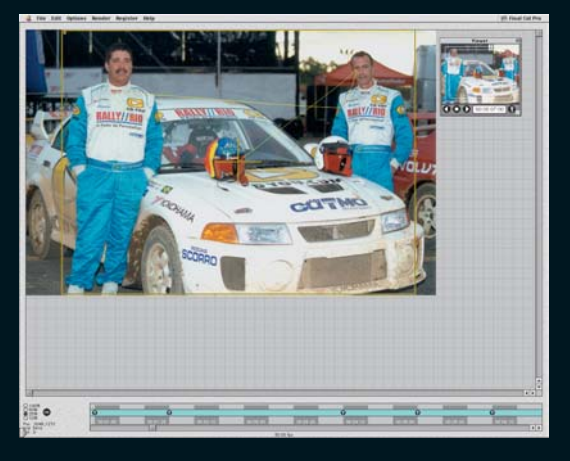

### **Video SpiceRack PRO**

Um pacote muito diferente dos demais, na realidade o Video SpiceRack não é um filtro, mas sim um conjunto de máscaras para serem usadas com o *softwipe* que vem no FCP. Como tal, é um mundo: são centenas de arquivos que podem gerar transições louquíssimas, algumas extremamente orgânicas e naturais. É impossível não achar pérolas e mais pérolas nesse bundle. Para usá-lo, primeiro se importa os arquivos necessários para um *bin* no FCP, através do comando File  $\blacktriangleright$  Import  $\blacktriangleright$  Folder. Depois, escolhe-

se o ponto de transição e aplica-se o *softwipe.* Agora, é só jogar um dos arquivos em tons de cinza sobre a janela Pattern, escolher a cor e "afinar" o efeito. Opcionalmente, você nem precisa importar os *wipes*. Basta jogar o que se quer usar do Finder direto sobre a janela do *softwipe.* Um detalhe: você tem que escolher *"patterns"* no primeiro menu *drop-down* do plug-in *softwipe.*

É mais um pacote extremamente valioso, muito variado e que pode ser constantemente adicio-

### ¡™£¢∞

**Pixelan Software:** www.pixelan.com **Preço:** US\$ 199

**Pró:** Variadíssimo; uma transição para cada ocasião, sem cair na farofada **Contra:** Tentei, tentei, mas não achei

nado de novos componentes. A Pixelan já lançou outros pacotes de transições para *softwipe,* como o OrganicFX, o CoolFX e o EnergyFX, e ainda promete lançar muitos outros.

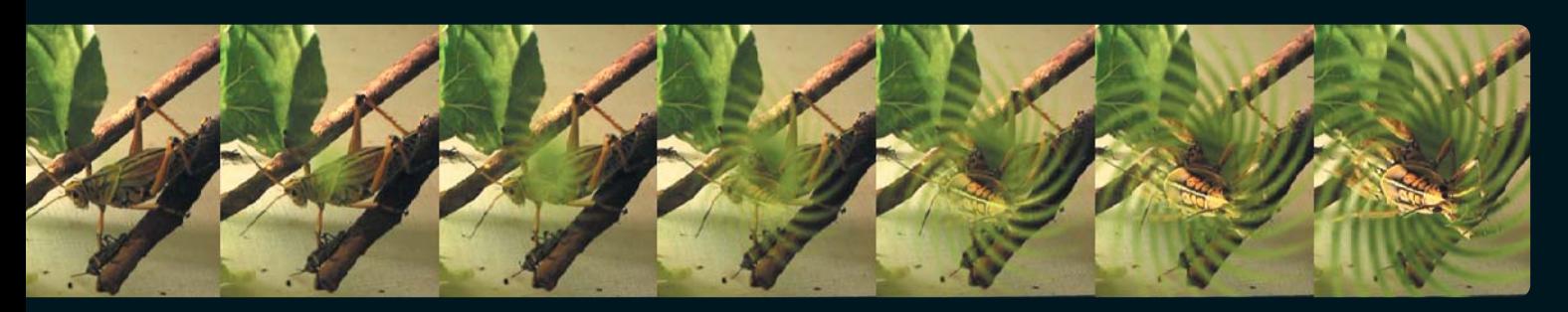

O Psunami tem como finalidade a criação fotorealista de superfícies de água, de forma totalmente análoga a um software 3D, porém sem sair da interface do Final Cut Pro. Seu uso, entretanto, em alguns aspectos nada tem a ver com um aplicativo 3D tradicional. Você, por exemplo, não modela, *stricto sensu*, a superfície. A modelagem é baseada em parâmetros matemáticos que alimentam um algoritmo de geração automática de superfícies e movimentos e uma galeria de *presets* que podem servir como ponto de partida.

Ou melhor: poderiam. Ajudariam muito se funcionassem, mas simplesmente não há como acessar essa função de dentro do FCP. Não raro isso acontece com plug-ins que não são escritos especialmente para o software da Apple, e sim para o After Effects. Assim, só resta aprender de verdade a que se refere cada um dos mais de 80

#### ¡™£¢

**Digital Anarchy:** www.digitalanarchy.com **Preço:** US\$ 199

**Pró:** Realismo total em cenas de água; muito mais fácil do que ter que aprender um software 3D high-end

**Contra:** Muito lento; não dá acesso a presets no FCP

**Psundimetros** (!). O manual ajuda muito, é razoa-<br> **Psulmente bem escrito e sucinto o bastante para**<br>
para morte mede Mac convenience á compre velmente bem escrito e sucinto o bastante para não meter medo. Mas, convenhamos, é sempre sacal ter que apelar para o manual, em especial em se tratando de um plug-in.

> Encarado o dever, passei à diversão. É absolutamente incrível o tipo de controle que o plug-in bota em suas mãos. É possível determinar com precisão a posição da câmera, o vento, as ondas, o *swell,* as características ópticas da água e do ar, duas fontes de luz e por aí vai. Uma característica muito interessante é a possibilidade de criar uma imagem em tons de cinza que servirá como mapa de *displacement* ou textura, podendo simular relevos específicos e gerar bossas como projetar uma logomarca sobre a água. Todos os parâmetros são animáveis por *keyframe,* o que permite a geração de "mares" bastante comple-

xos. Não estranho que o Psunami tenha sido um dos softwares usados no longa-metragem "Titanic". A diversão só não é maior porque cada mínima atualização de parâmetros toma uma eternidade para se refletir no Canvas. O culpado, no melhor dos sentidos, é o algoritmo de *raytracing* Render-World, uma das melhores implementações de render para estações *high-end,* mas que, por definição, é extremamente intensivo em poder de processamento. Sabendo isso, ele dá uma opção de qualidades de render gradativamente mais

**30**

realistas (e lentas). Assim, seu primeiro teste pode ser feito até mesmo em tons de cinza. Depois, conforme a certeza de que o resultado será o desejado, pode-se renderar tudo de novo em melhor qualidade. E ir dormir. Ou sair de férias. No rol dos detalhes que diferenciam uma ferramenta "mais ou menos" de uma desejável por profissionais, está o total controle sobre fenômenos atmosféricos, como *fog,* névoa e até arcoíris, e a possibilidade de fixar a câmera à superfície da água para simular o ponto de vista em um barco ou até mesmo o de alguém flutuando. Mesmo lento, muito lento, extremamente lento, o Psunami é mesmo uma ferramenta indispensável. Não é todo dia que você vai usá-lo, mas quando precisar realmente dele, não vejo nenhum outro software que o substitua com tanta facilidade de uso. A opção é virar fera no Maya.

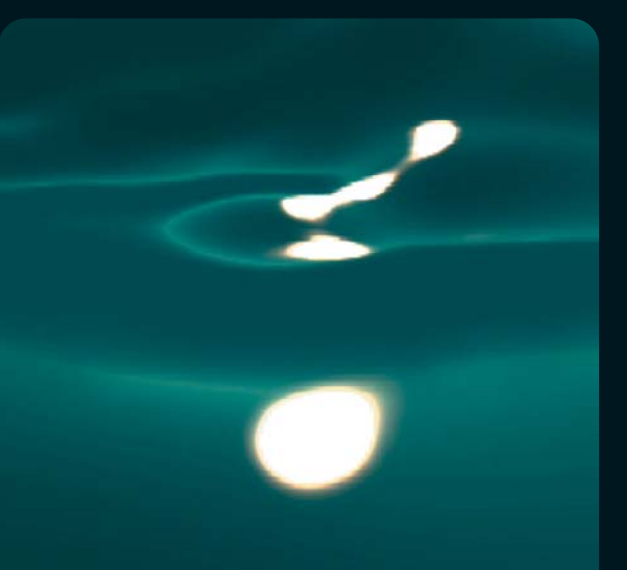

### **55mm**

O pacote de plug-ins 55mm é extremamente simples em sua proposta: reproduzir, com realismo e algumas vantagens, uma série de filtros conhecidos dos câmeras e fotógrafos. O seu nome, inclusive, vem do diâmetro de uma das roscas mais populares para câmeras fotográficas e camcorders DV. A simplicidade da proposta se reflete de forma inequívoca na operação. Entretanto, nem todos os plug-ins se encaixam bem na proposta. Alguns oferecem tanta manipulação de parâmetros que fica difícil compará-

los à operação de um filtro "analógico". *Meno male*. Outros simplesmente não conseguem simular com perfeição o efeito da sua referência em cristal ou vidro. Mas o pacote tem ótima relação custo/benefício. Vejamos os plugins, um a um: Color Grad - Muito

foda! Substitui com

muitas vantagens toda uma coleção de centenas de dólares de filtros *color gradation.* Sozinho, poderia valer o preço do pacote.

Defocus - Não consegui tirar bons efeitos, mas serve para desfocar seletivamente, a partir de uma máscara automática.

Faux Film - Não corresponde a nenhum filtro real, pelo menos que eu conheça. É apenas mais uma forma de dar uma falsa aparência de filme ao vídeo. Bastante simples e funciona relativamente bem, mas continuo reticente quanto à aplicação desses artifícios. Para quem não pode ter o FilmLook, da DigiEffects, quebra o galho. Fluorescent - Não gostei muito dos resultados, mas também não tinha nenhum material com a colorimetria "estragada" o suficiente por luz fluorescente. Difícil de avaliar, mas me pareceu meio

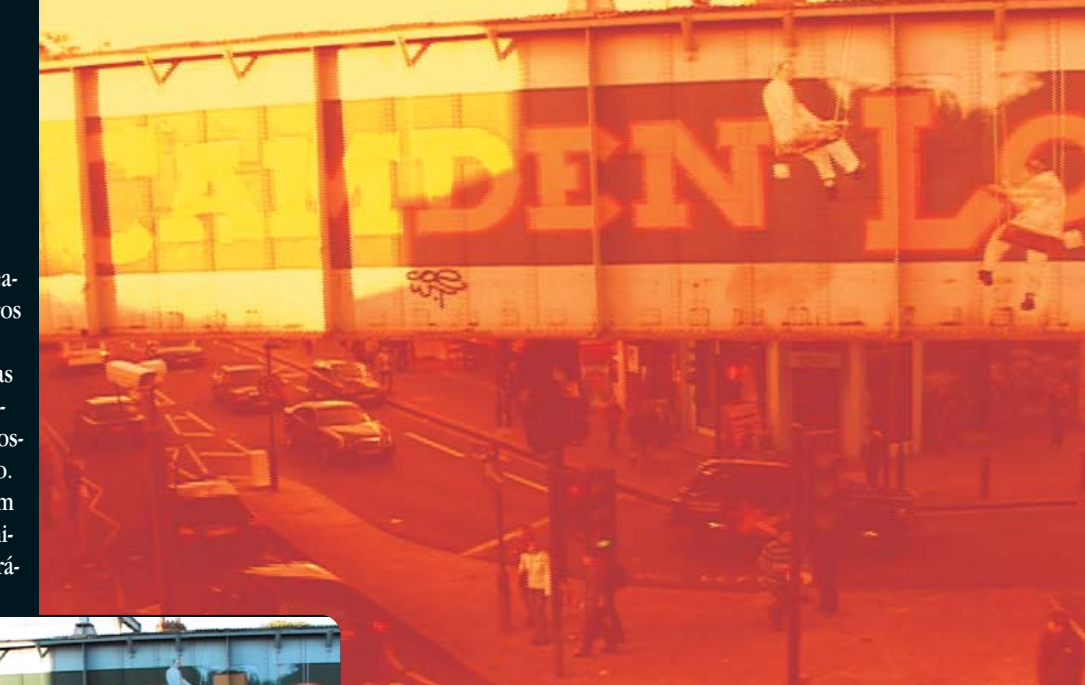

bagaça. Em especial por que há diversos tipos de luz fluorescente, diversos filtros reais, um para cada tipo de tubo, mas no

pacote 55mm existe só uma versão do plug-in. Fog - Cria razoavelmente um efeito atmosférico de neblina. Similar ao Mist.

Infra-red - Simula com garbo as películas P/B para infravermelho. Muito bom e possibilita muitos controles. Falta uma adição de grão para ficar perfeito, mas o toque final pode ser dado em outro plug-in. Até mesmo no Faux Film. Mist - Esse arrebenta. Consegui resultados espetaculares, muito similares ao que conseguiria com um filtro Pro Mist. Vai para o rol dos plug-ins indispensáveis.

ND Grad - Simula um filtro de densidade neutra graduado. No caso, infinitamente graduável. Confesso que não consegui fazer ele dar um resultado idêntico ao dos filtros reais. E mais: ao fim do render, algumas vezes bom-

**31**

bou minha ultraestável estação Targa CinéWave. Mas se o negócio é dar uma ligeira escurecida no céu, por exemplo, ele faz seu trabalho.

NightVision - Procura simular a aparência de vídeo captado com um sistema de visão noturna. Permite ajustes muito precisos e pode ser o ponto de partida para diversos tratamentos gráficos. Selective Soft Focus -

Muito parecido com o Skin Smoother, porém com mais atuação em zonas de contraste. Skin Smoother - Para diminuir rugas, marcas e outras imperfeições na pele. Funciona muito bem, porém necessita de algumas tentativas para chegar a bons resultados.

Tint - Substitui todas as cores por uma cor determinada. Muito mais útil que ter um set de filtros coloridos de algumas centenas de dólares. Como alguns outros, tem uma última opção, que é filtrar as cores resultantes para dentro do espaço legal NTSC.

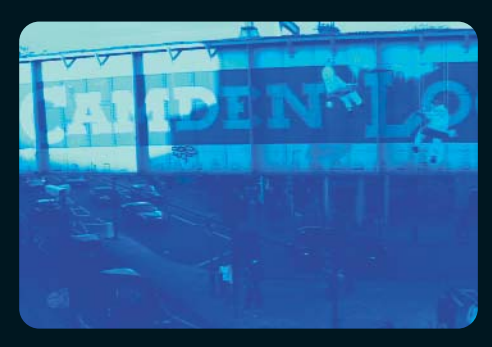

Warm/Cool - controle de temperatura de cor. Para esquentar ou esfriar uma cena. Fácil de usar e de resultados óbvios. Simula razoavelmente bem os filtros de verdade.

#### ¡™£¢

**DigitalFilmTools:** www.digitalfilmtools.com **Preço:** US\$ 145

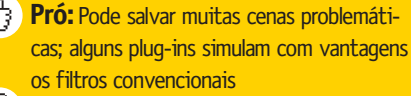

**Contra:** Alguns filtros não conseguem chegar perto dos resultados obtidos com os filtros reais; deu pau algumas vezes

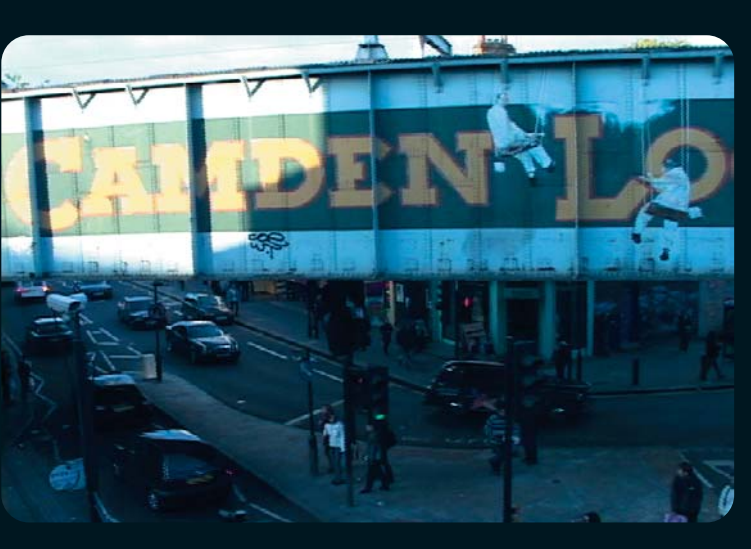

### **Eureka! Plug-ins**

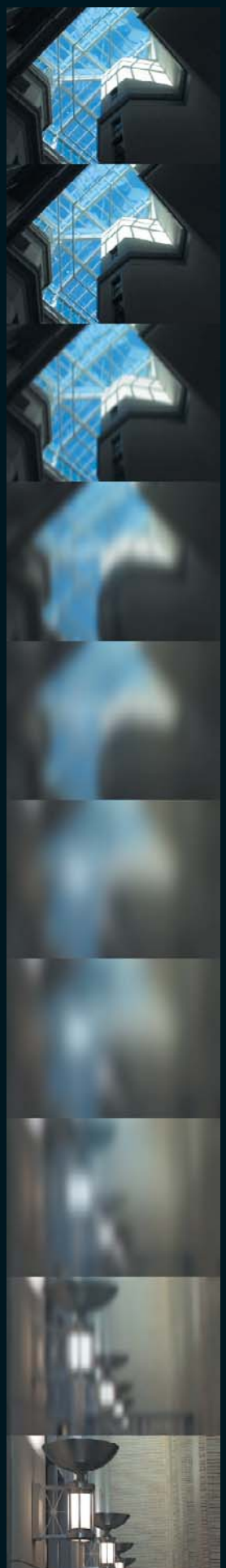

O pacote de plug-ins Eureka é bastante variado, oferecendo filtros, *generators* e transições úteis no dia-a-dia. O que é melhor: é de graça, sendo a grande opção em custo/benefício. As transições são:

Blur Across - O vídeo sai borrando progressivamente e o seguinte entra ganhando definição. Funciona melhor com durações curtas.

Film Style Dissolve - Preserva a nãolinearidade dos *dissolves* ópticos sobre película. Grande implementação de uma idéia simples: as fusões de vídeo e de cinema são diferentes.

Flash Across - Transição na qual a imagem é superexposta e depois volta ao normal. Possibilita controle sobre o grau de superexposição.

Smash Zoom - Transição de *zoom in* e *zoom out,* sem grandes novidades, porém com resultado final atraente. Possibilita controle do centro do zoom e da quantidade de *motion blur.* Os efeitos são:

Abstract - Cria um efeito abstrato em P/B. O uso direto dá resultados desprezíveis, mas pode ser interessante para criar máscaras animadas abstratas, porém com correlação com a imagem original. Brightness and Contrast - Controle básico de brilho e contraste.

ChromaGlow - Aplica o efeito de *glow* sobre uma cor selecionada. Permite ajustar tolerância, borrado da máscara e quantidade de *glow.* Interessante para aplicar sobre texto. Não consegui resultados satisfatórios sobre vídeo. Color Correction - Corretor de cores sem grande aplicação prática, por usar parâmetros fora dos padrões usuais. Serve para mexer na cor do vídeo, mas dificilmente dá resultados grandiosos.

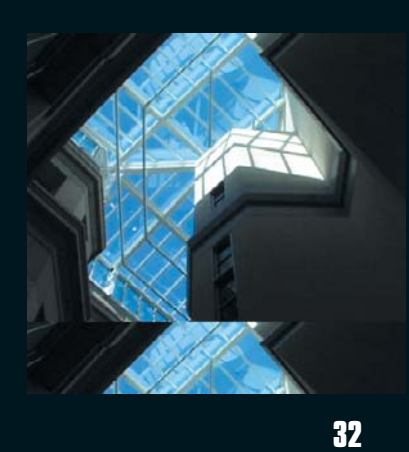

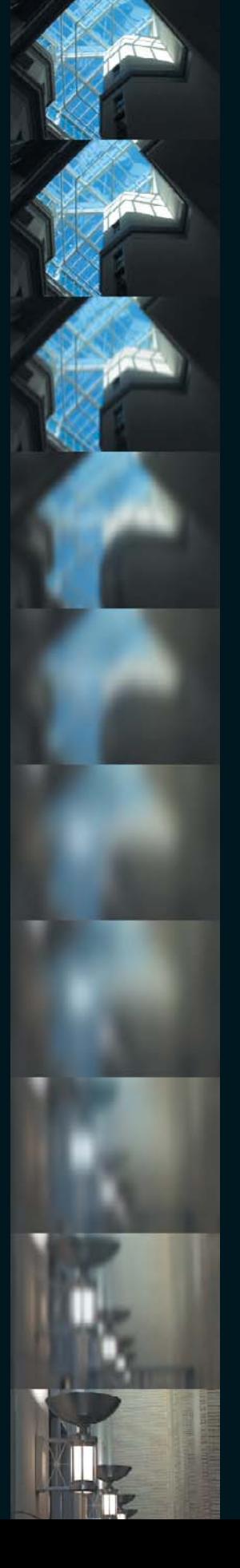

Film Grain - Adiciona grão à imagem, tentando se aproximar da textura de película. Não engana, mas pode ter uso para a criação de efeitos. O *checkbox* que seleciona entre grãos em PB ou a cores funciona de maneira invertida ao que está assinalado. Jiggle - Anti-estabilizador de imagens. Treme o vídeo como se fosse gravado com a câmera na mão. Possibilita ainda controle sobre *overscan* para cobrir as áreas que ficariam pretas em torno do vídeo, mas carece de controle sobre a fluidez das tremidas.

NewChromaGlow - Muito parecido com o ChromaGlow, oferece exatamente o mesmo efeito se escolhido o preset "Original Flavor". Se escolhido o sabor "New Vanilla", oferece uma variação sobre o tema.

Selective Color Corrector - Auxilia na correção de apenas uma cor, determinada por meio de um "conta-gotas" ou então numericamente. Bastante bom, em especial se utilizado com um *garbage matte* para eliminar áreas selecionadas erroneamente.

Silk Stocking - O popular meia-de-seda. Serve para suavizar contornos e diminuir imperfeições da pele.

Strobe Dissolve - Seleciona frames de acordo com um *slider* que define sua frequência e faz um *dissolve* entre eles. Não entendeu? Nem eu, quando li sua descrição; só depois de aplicá-lo. Os geradores são:

DFT Black - Gera um *black* nivelado a 7.5 IRE, ao contrário do black do FCP, que está em 0 IRE.

Production Bars - Gerador de *color bar* mais profiça que o que acompanha o FCP (segue o padrão NTSC), ainda permite customizar com o nome da sua produtora. Romantic Text - Aplica texto já com *glow,* possibilitando razoável controle. O efeito final é ótimo.

### ¡™£¢∞

**Digital Film Tree:** www.digitalfilmtree.com/eureka.html **Preço:** grátis

**Pró:** Variado e baratinho; baratinho mesmo... de graça

**Contra:** Algumas porcarias no pacote, mas reclamar de quê? É de graça...

### **Digital Video Effects Vol. 2+**

Foi com grande expectativa que parti para instalar o segundo pacote de plug-ins do alemão Klaus Eiperle. Afinal, o primeiro era tão bom que a Apple o comprou e incorporou ao Final Cut Pro 3. A localização dos plug-ins é exótica: dentro de Application Support no System Folder, em vez de na pasta de plug-ins do FCP, onde se esperaria. Vai entender...

Uma diferença que ele tem em relação à maioria dos pacotes aqui testados é que ele foi todo feito pensando no Final Cut. Assim, além de não ficar diminuído em funcionalidade, rendera no espaço de cor YUV e aproveita todo o poder de processamento AltiVec do G4.

A variedade de filtros e transições do pacote CGM 2 é tão grande que não vamos listar todos aqui. Pegarei apenas alguns exemplos significativos do conjunto. Como toda grande coleção, tem suas pérolas, tem seus micos-pretos e um bom tanto de lugares-comuns. Mas mesmo os mais gaiatos efeitos ou transições são bem feitos e terão utilidade algum dia.

Basic 3D - Gerador de DVEs 3D com todos os parâmetros esperados, como sombras, *borders,* movimento independente nos três eixos, *crop,* opacidade e luz *(highlight)*. Mas não oferece manipulação da posição do layer, que precisa ser feita no *tab motion* do viewer.

Binocular - Simula a imagem vista por um binóculo, com controles de *softness* nas bordas da máscara, tamanho de cada círculo, distância entre eles e opacidade (para efeitos de *fade-in* e *out)*. Color Glow 8P - Cria um efeito de luminosidade limitado a uma cor determinada. Oferece total controle sobre o efeito e pode ser aplicado seletivamente, pois o plug-in oferece uma forma simples de se fazer um *garbage matte* a partir de oito pontos definíveis pelo usuário.

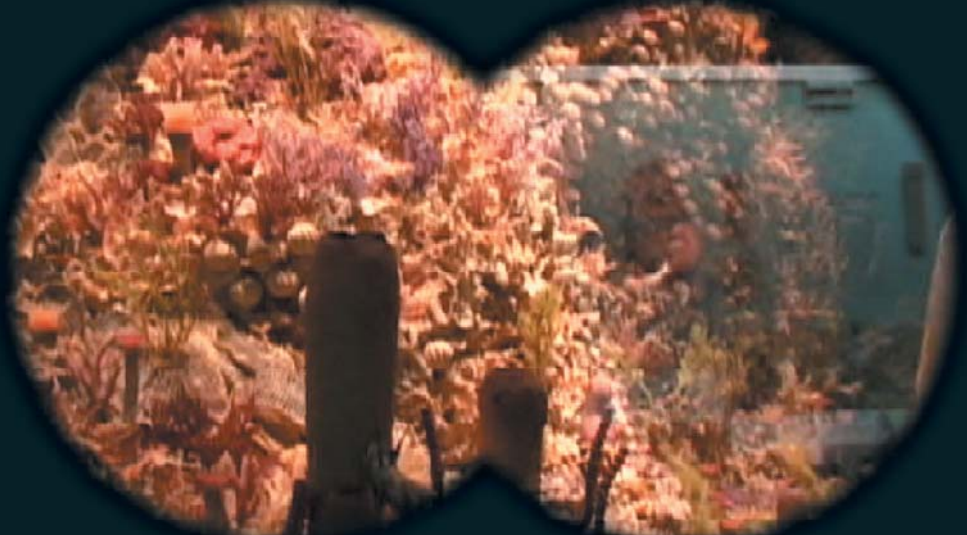

Explode - Cria uma transição bastante chinfrim, com um vídeo explodindo e revelando o que está debaixo.

FilmLook - Mais um plug-in para simular a aparência de película. Para esse fim, é indiscutível a soberania do CineLook, da Digi Effects. Entretanto, este garante o mínimo necessário para ser útil: controle sobre dezenas de parâmetros, não só de pêlos, arranhões e outros defeitos, mas também grão, curva de gama, *flicker* etc. Pixelstorm - Bastante legal, tanto para uma transição quanto com efeito em si. Não é para usar todo dia, mas no momento certo arrebenta. Pond Ripple Dissolve - Dissolve com ondas, como se fosse uma pedra jogada num lago. Muito bom, dentro da categoria "farofa". Speed **-** Mais um plug-in de manipulação de tempo, sem garbo e charme. Só tem um parâmetro: velocidade. Serve para aceleradas e ralentadas básicas.

Spotlight - Projeta uma luz sobre o vídeo. Nada de novo, mas tem sua utilidade e é fácil de usar.

Timewarper - Manipulador de tempo bem completo, mas ainda deixa a desejar em relação ao Twixtor. A qualidade final não é grande coisa; aparentemente, não dá para usar em nada que tenha requisitos realmente profissionais. Além desses, há ainda uma batelada de transições e uma pá de efeitos. Alguns deles vêm com duas variantes: uma para renderar por frame e outra por *field* (os que têm "ff" no nome). Vários deles, com o sufixo 8P e 4P, podem incorporar um *garbage matte,* como o Color Glow. Não vem com manual, a despeito dos bons tutoriais.

### ື່ອຫຼືອໜ້

**CGM:** www.cgm-online.com **Preço:** US\$ 179

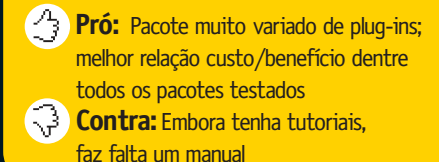

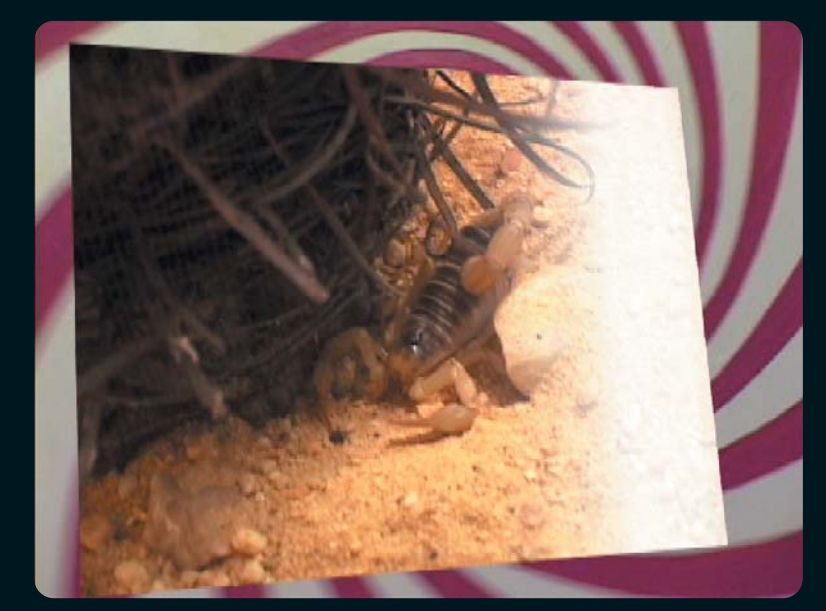

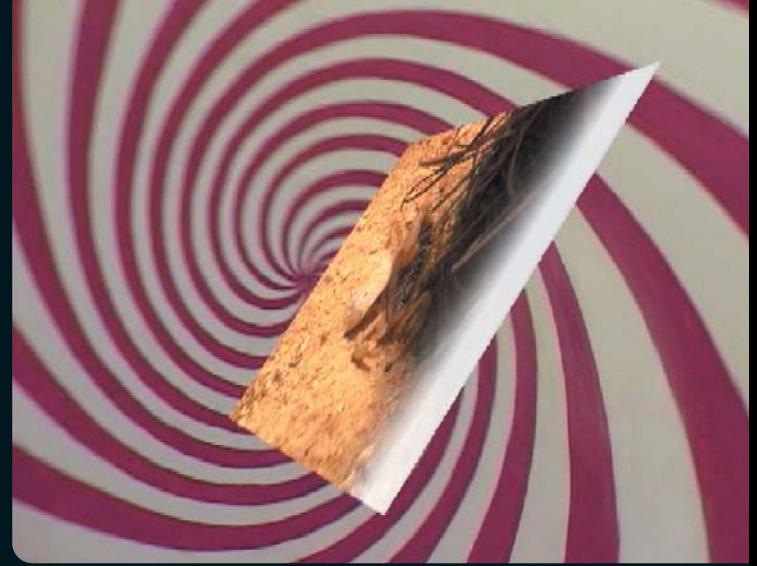

## **VideoGogh**

Qual colecionador compulsivo de plug-ins não se lembra do Paint Alchemy, da Xaos Tools? Pois o VideoGogh faz exatamente a mesma coisa, só que sobre vídeo. Sua função é a de auxiliar na criação de efeitos de pintura, com a mesma tecnologia usada no longa-metragem "What Dreams May Come" ("Amor Além da Vida"), vencedor do Oscar de Efeitos Especiais em 1998. Com interface extremamente simples – apenas

¡™£¢ **Re:vision FX:** www.revisionfx.com **Preço:** US\$ 89,95

**Pró:** Efeitos visualmente interessantes; intuitivo – oferece poucos controles **Contra:** Muito lento; poderia oferecer Ģ mais controles

três *sliders,* dois menus e dois *checkbox*es – ele é praticamente auto-explicativo. Mandei ver no seu uso sem nem mesmo dar uma olhada no "Read Me" que o acompanha. A segunda impressão, logo após a satisfação imediata que o VideoGogh proporciona, é meio frustrante. Mesmo o update de um mero frame chegou a levar 15 segundos num G4 de 867 MHz com 768 MB de RAM. O render de um clip DV de 4s tomou quase uma hora. Haja saco! Mas como todos temos mesmo que almoçar e dormir, acaba valendo a pena. Há três tipos de efeitos: tinta a óleo, aquarela e giz colorido. Dentro de cada um deles, pode ser controlado o tamanho máximo do "pincel", o espacejamento entre pinceladas, sua opacidade e a velocidade com que as pinceladas se adaptam às mudanças no vídeo. Com quatro velocidades, enquanto a mais rápida faz um *tracking* instantâneo das mudanças, a mais lenta resulta num efeito meio de sonho, fluido, quase psicodélico. Os outros dois parâmetros controlam a limpeza

## **ReelSmart Twixtor**

O Twixtor é hoje o melhor plug-in para manipulação de velocidade de clipes; seja uma manipulação simples, como acelerar 20% o material, quanto de forma dinâmica, como tem sido visto em todo comercial de banco ou companhia telefônica. Ele também possibilita aumentar ou diminuir ligeiramente o tamanho de um *take* já captado, converter *frame rates* de vídeo para filme (29,97 para 24 fps, por exemplo), remover *pull-down* de material telecinado ou fazer um simples *slow motion.*

Testei a versão Pro, que permite trabalhar em 16 bits de cor por pixel e oferece a possibilidade de processar separadamente um canal de *foreground* e outro de *background* a partir de uma máscara criada pelo usuário. Ao preparar um clip para ser processado pelo Twixtor, são muitas as opções de qualidade; não só quanto ao modo de interpolar novos frames, mas também

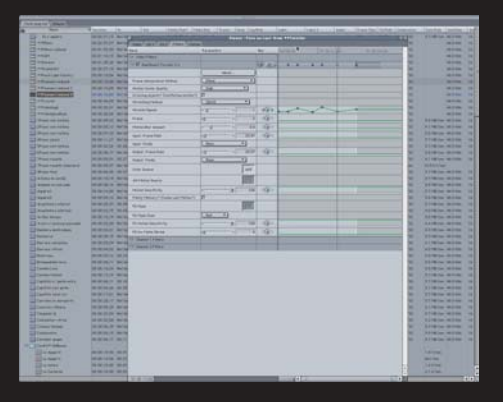

quanto ao uso de vetores de movimento. Há toda uma preparação, como assegurar-se de que o *frame blending* esteja desligado nos ajustes de render da sequência. Se você for aumentar o tamanho de um clipe, precisa criar uma sequência intermediária para processamento. Cheio de manhas. Não dá para escapar de ler o manual, até mesmo por que os parâmetros não são dos mais intuitivos. Mas ele, uma vez consultado, tira todas as dúvidas de forma concisa.

O render não é excessivamente demorado, em especial se considerarmos que o programa está criando frames completamente novos a partir das informações de frames intermediários. Cálculo pesado. Após o render, todas as reticências quanto ao Twixtor desaparecem. A qualidade de sua interpolação é inédita no desktop, estando bem próxima à que se consegue em estações de centenas de milhares de dólares, como os Flames da vida. Em alguns clipes, mesmo ignorando *motion vectors*, obtive resultados esplêndidos.

#### ¡™£¢

**Re:vision FX:** www.revisionfx.com **Preço:** US\$ 329,99 (US\$ 495 a versão Pro)

**Pró:** Melhor plug-in de motion effects para o Mac

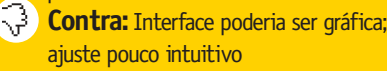

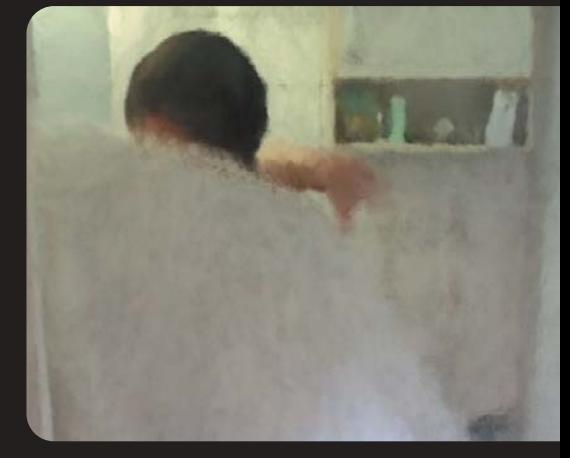

do cache de render e o render sobre o render anterior; útil para cobrir eventuais "buracos" na tela, naturais por se tratar de um algoritmo que se utiliza de um alto grau de "randomização". No geral, é um ótimo plug-in, ainda mais se levarmos em conta o seu preço, irrisório para uma ferramenta com esse potencial. Espero apenas que eles melhorem um pouco a velocidade ao renderar. Qualquer coisa em torno de 10.000% já está ótimo...

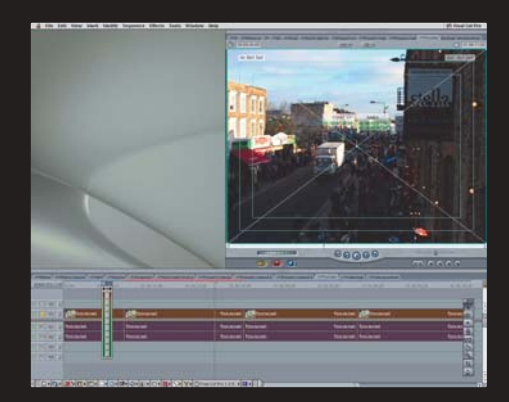

O modelo de interface que o Final Cut Pro oferece para a manipulação de keyframes em efeitos não é exatamente o que eu sonhava para esse tipo de trabalho. Preferiria poder manipular discretamente a curva de aceleração e desaceleração. Certamente daria mais prazer trabalhar em um aplicativo separado, com uma interface criada especificamente para esse fim. Em alguns casos, com baixo contraste ou cores muito esmaecidas, pode ser interessante utilizar um outro clipe, corrigido, para ser a fonte de informações para os cálculos do Twixtor. Basta, então, modificar o original e endereçá-lo como fonte de cor alternativa. Moleza!

Veredito: é um dos mais úteis plug-ins sobre os quais já deitei a mão. *Must have* para qualquer especialista em efeitos ou editor que pretenda se aventurar além do corte-e-fusão.

#### **MARCO FADIGA**

É especialista em pós-produção digital, produtor fonográfico e diretor da Tudo AV, produtora de DVDs, e da Discover AV, revenda de áudio e vídeo.